## Pflege der Kursdaten und des Anbieterprofiles

Bitte beachten Sie folgende Vorgehensweise im Login https://bildungsportal-bayern.info

1. LOGIN-Menüpunkt führt Sie zu folgender URL bzw. Ansicht:

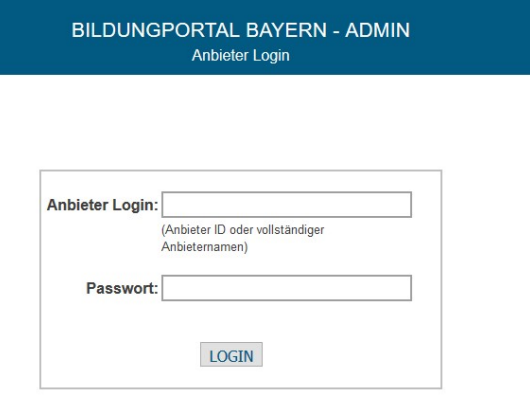

 Die Anmeldung (Anbieter Login): Anbieternamen oder Anbieter-ID als Login. Das Kennwort lautet bipobayern\_ANBIETER ID und sollte nach der ersten Anmeldung geändert werden.

→ Beispiel: Ein Anbieter mit der Anbieter-ID: 3 hat folgendes Kennwort: bipobayern\_3

Redakteure eines Portals können hier für alle Anbieter Ihrer Region die Daten (Profile, Kurse, Termine usw.) ändern.

2. Nach dem Login kommen Sie direkt zur Anbieter Seite mit Ihren persönlichen Firmen und Kursdaten.

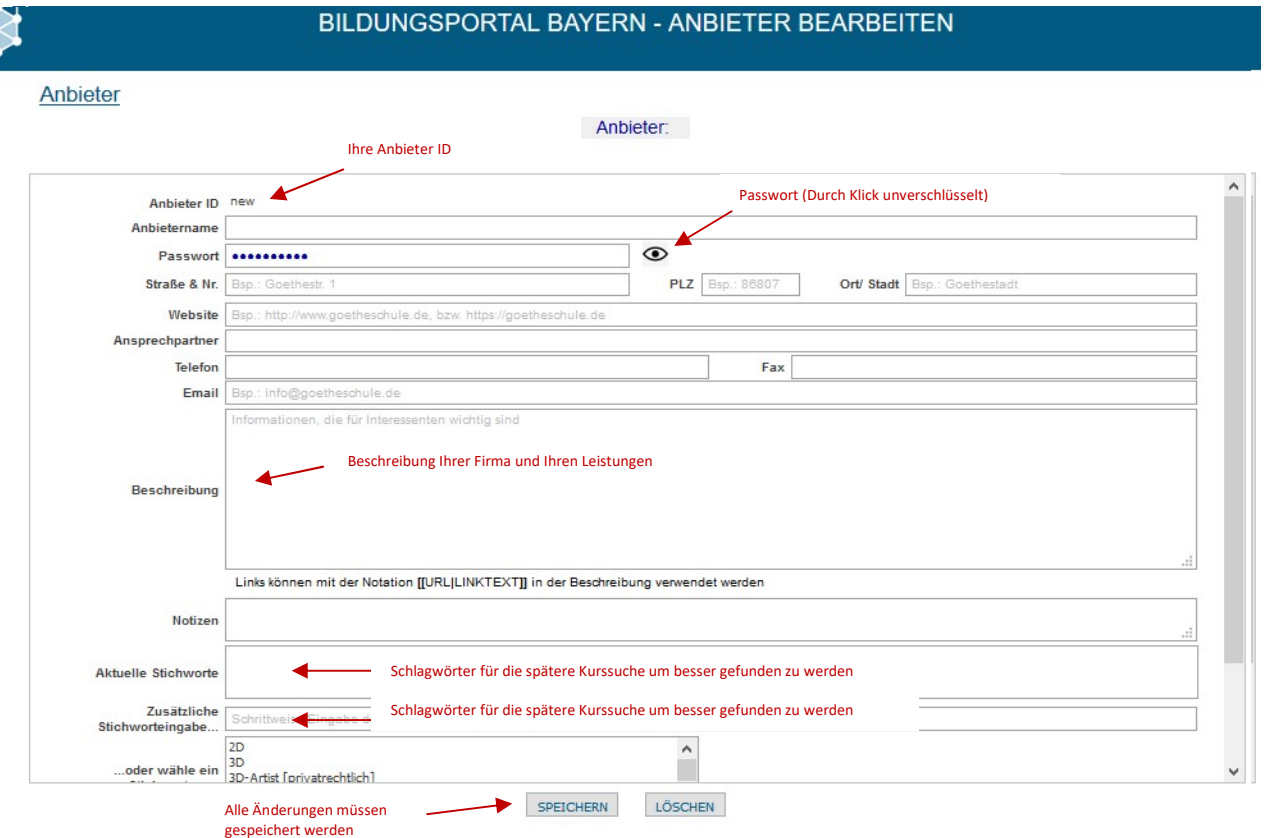

## 3. Pflege Ihrer Kursdaten:

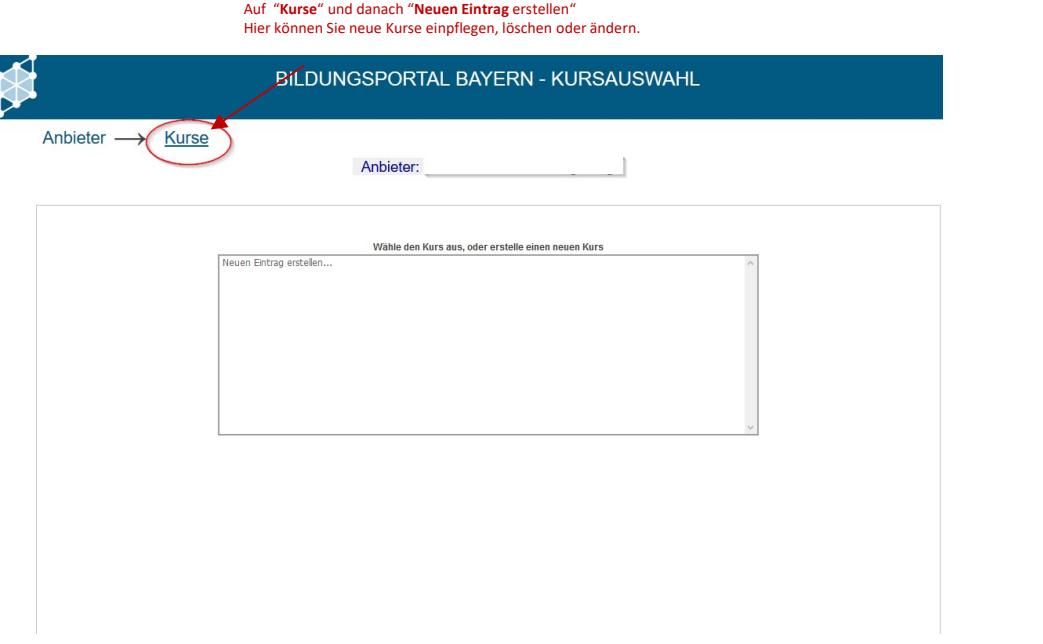

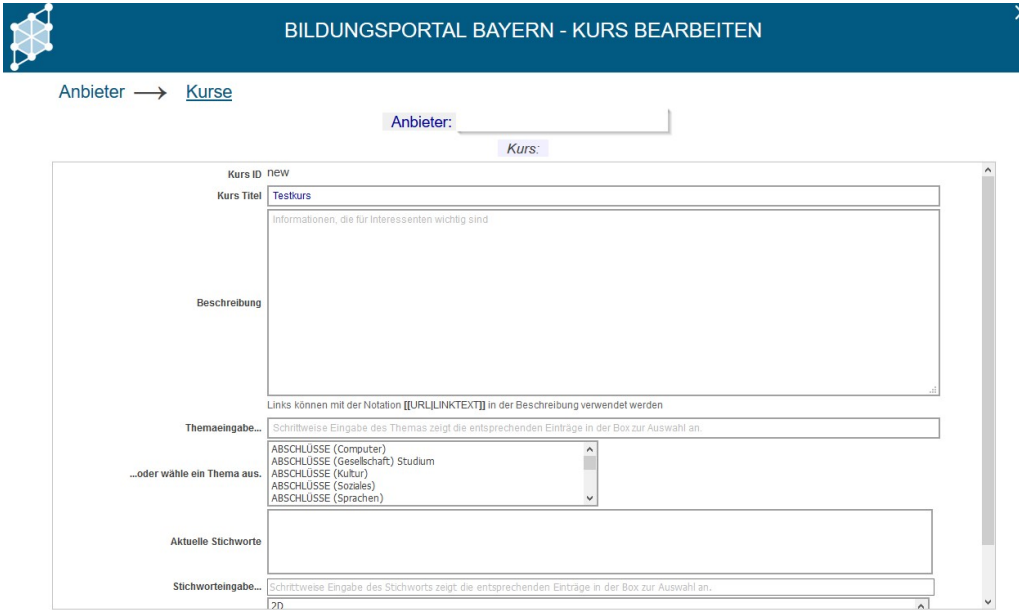

4. Nach der abgespeicherten Kurserfassung müssen unter "Termine" die Beginn und Enddaten des Kurses erfasst werden.

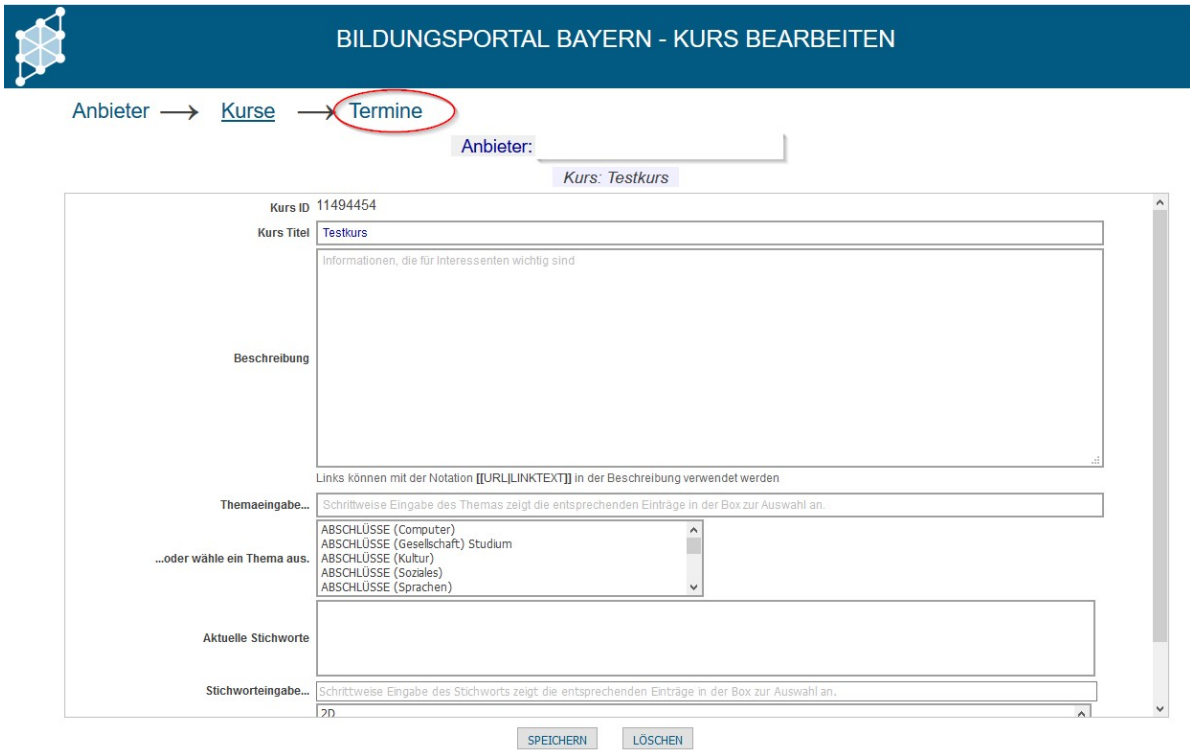

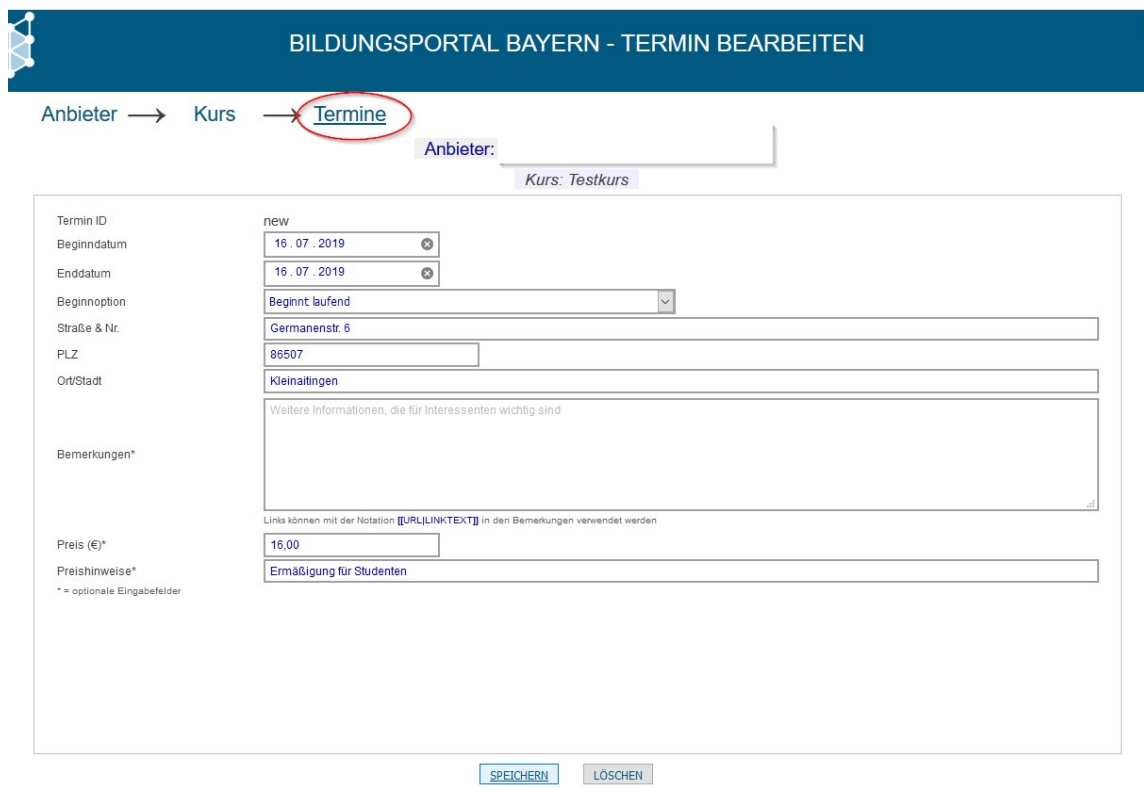

→ Nach dem Speichern werden Ihre Kurse nun zur nächsten vollen Stunde auf dem Bildungsportal Bayern online gestellt und nach Ablauf des Datums automatisch gelöscht. Änderungen können jederzeit vorgenommen werden.